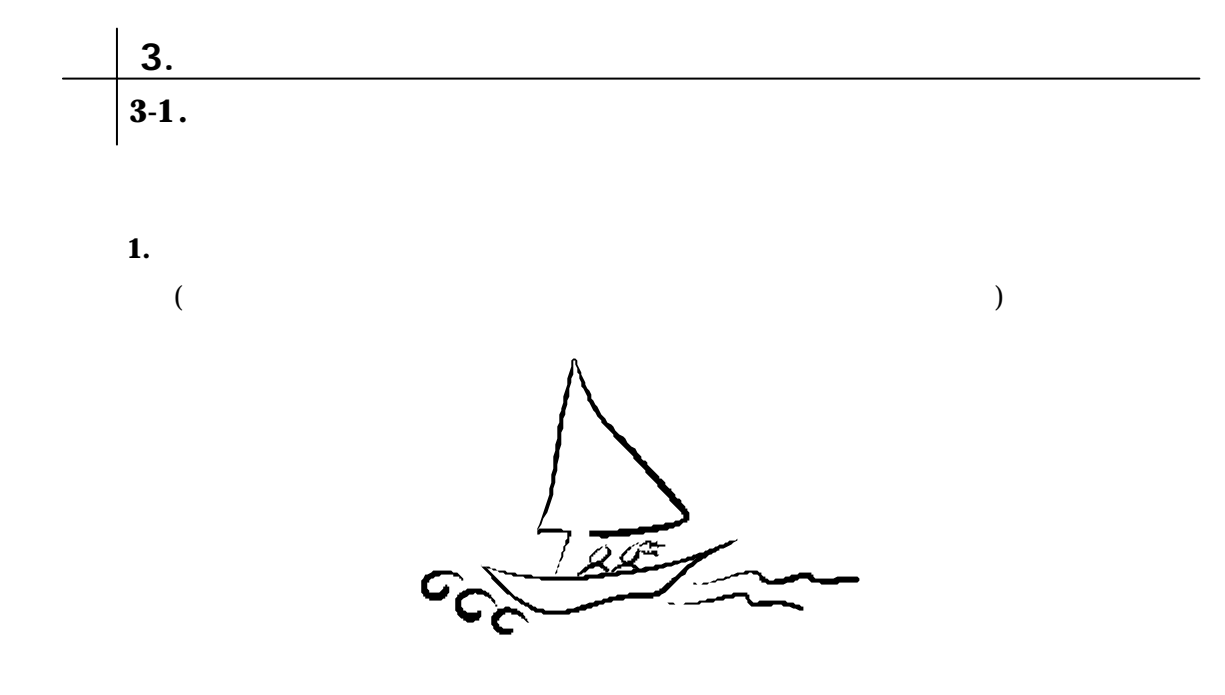

**2.** 1.

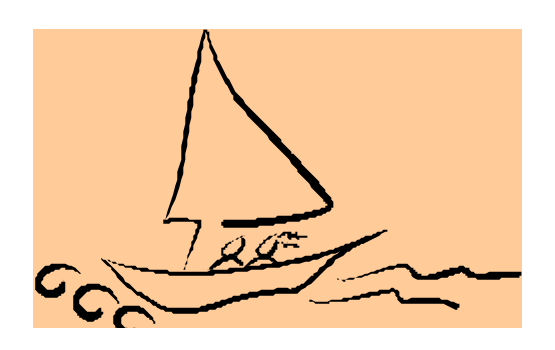

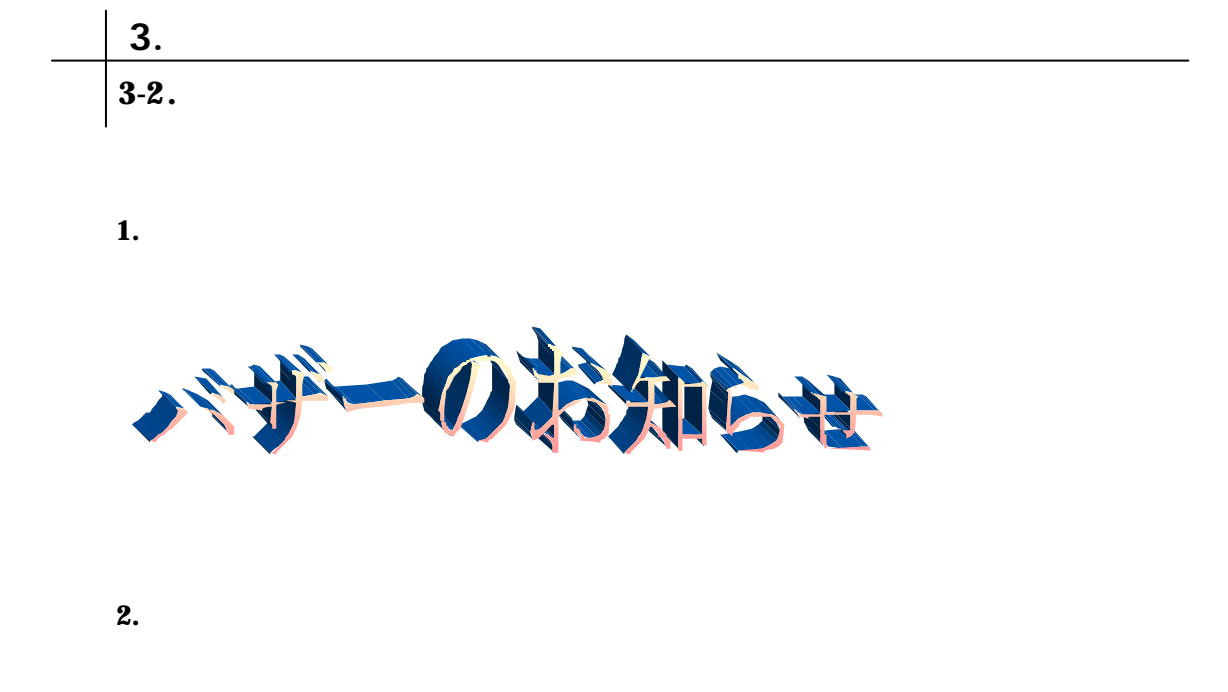

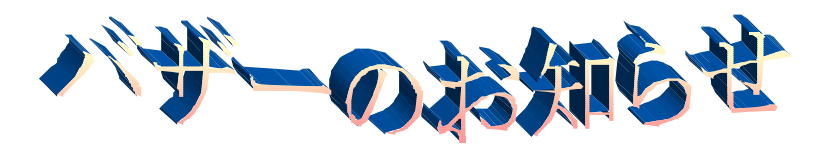

**3.**  $-$ 

HG- $MG-M-PRO$ 

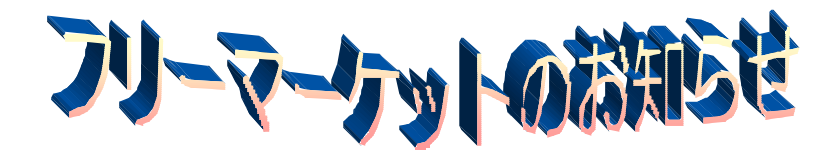

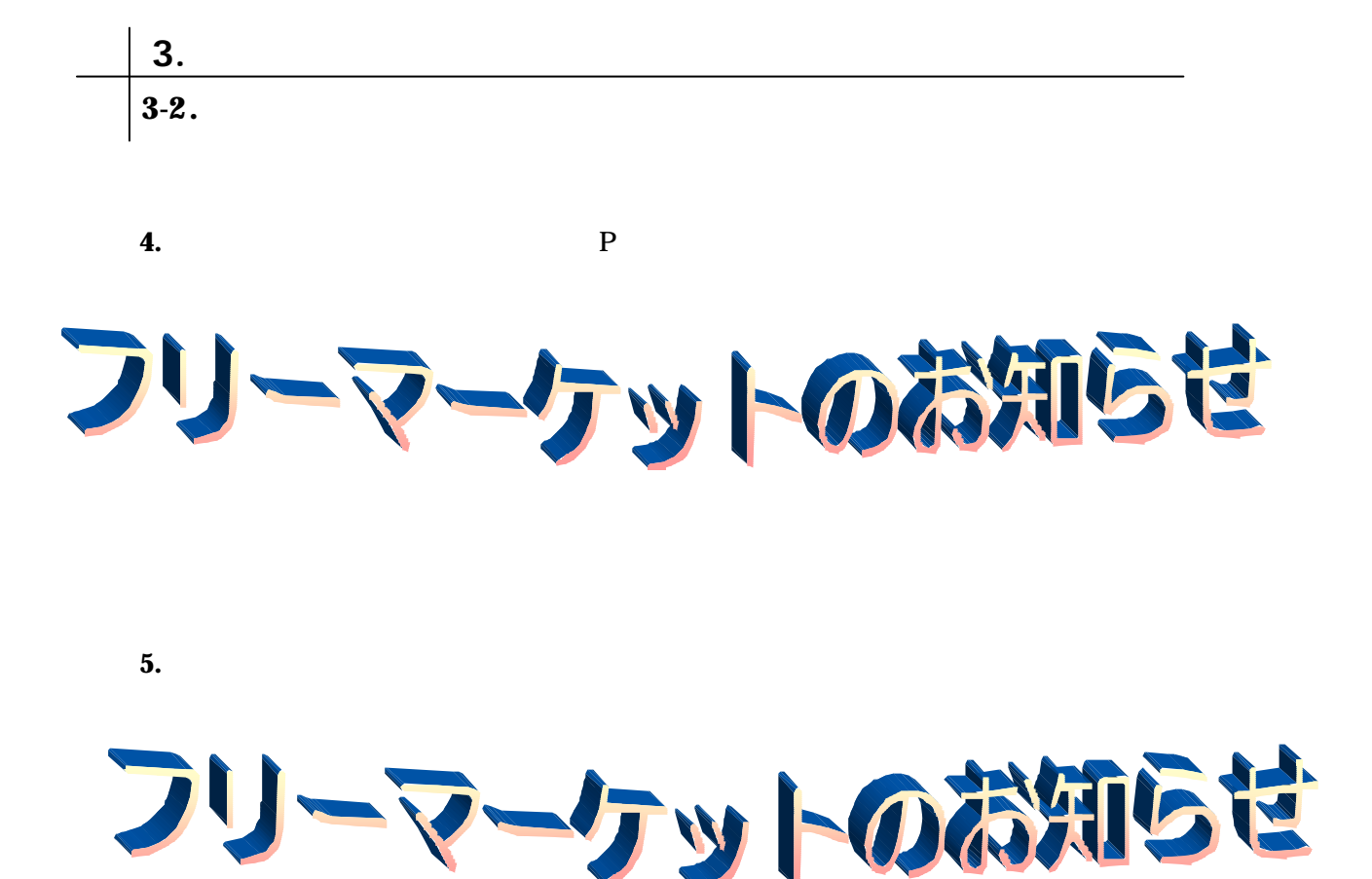

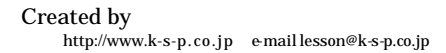

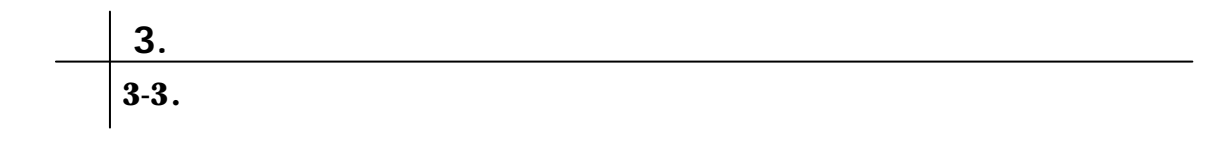

問題 **1.** オートシェイプを使って下記指示に従い作成しましょう。

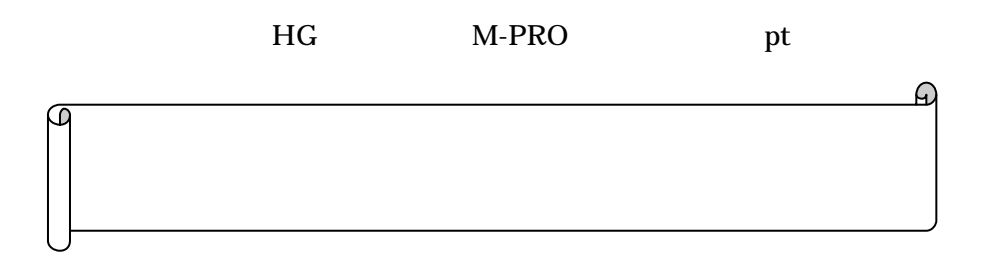

**2.** 問題 1.で作成した図形を下カーブリボンに変更し、文字が全て見えるように大きさ

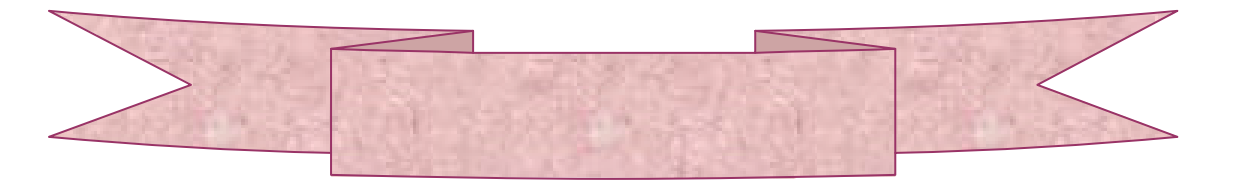

**3.** 2.

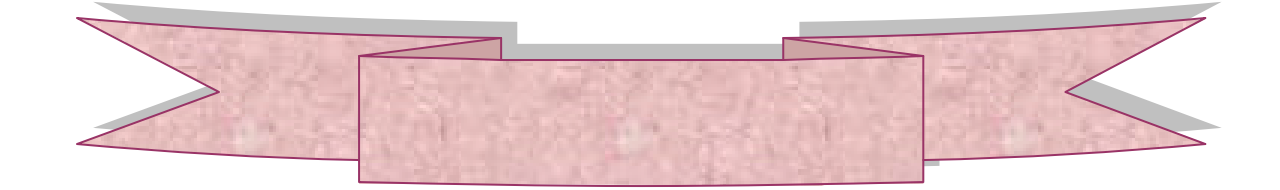

Created by<br>http://www.k-s-p.co.jp e-mail lesson@k-s-p.co.jp

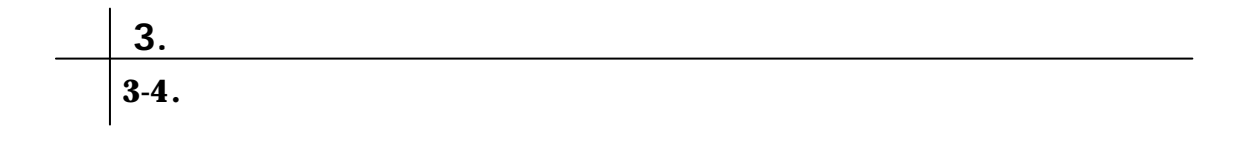

問題 **1.** テキストボックスを挿入し、下記のように作成しましょう。

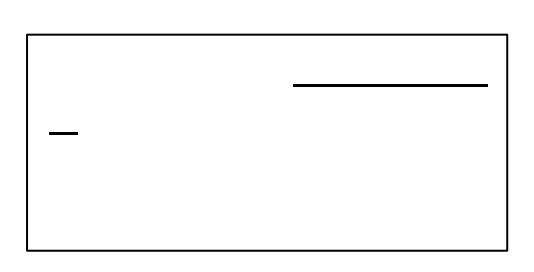

問題 **2.** 問題 1.で作成したテキストボックスの設定を下記の指示に従い、変更しましょう。

 $2.25pt$ 

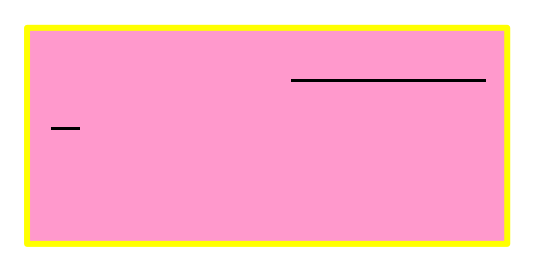

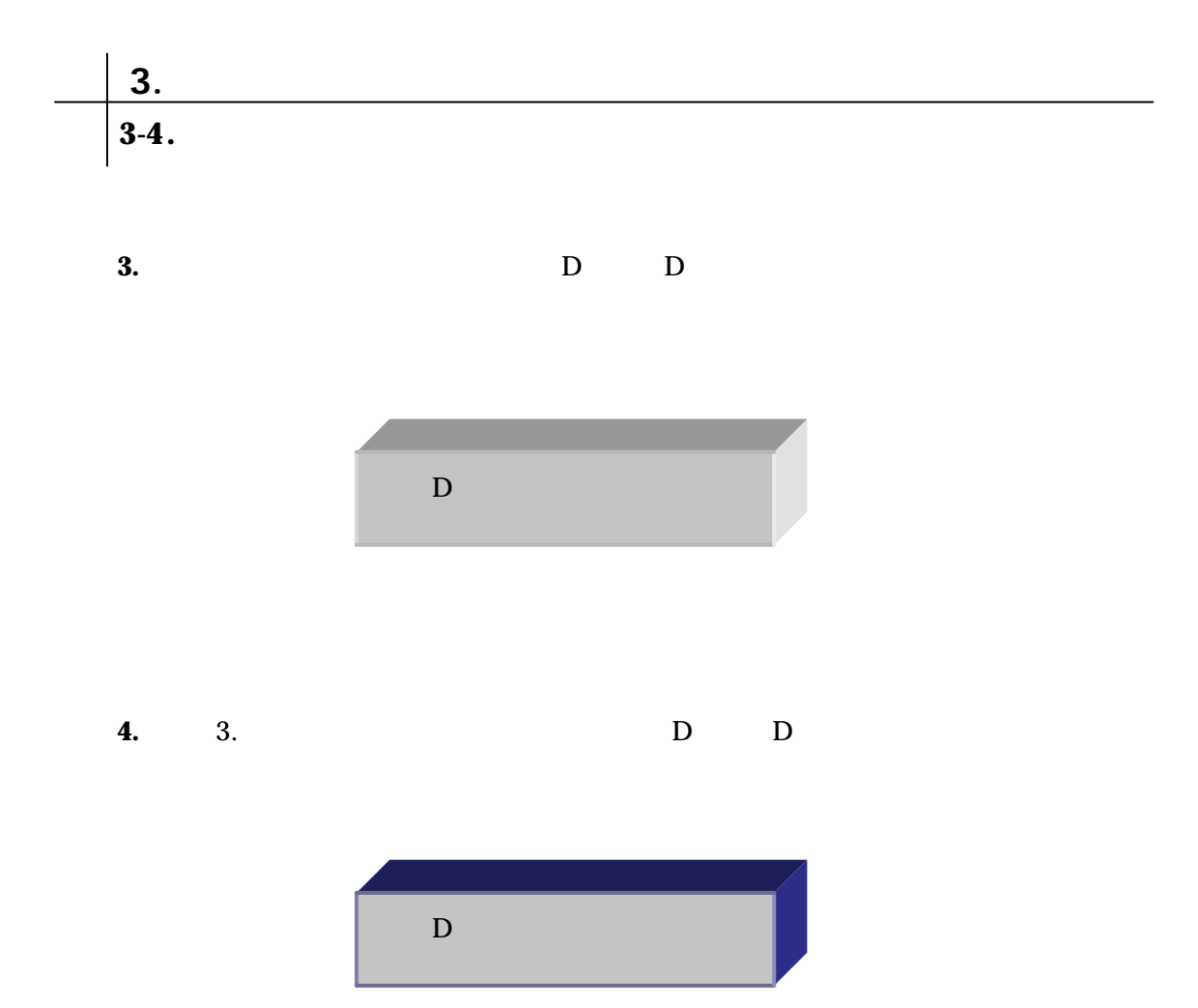

Created by<br>http://www.k-s-p.co.jp e-mail lesson@k-s-p.co.jp